# **TASCAM DR-10L Pro 32-Bit Float Field Recorder**

**TASCAM** website

**and Lavalier Mic** 

This product includes the following item Take care when opening the package to avoid

Keep the packing materials for transportation

can be downloaded from the TASCAM website

Please contact the store where you purchased this unit if any of these items are missing or have been damaged during transportation

# **CAUTION**

- Formatting will erase all data on a microSD card. Back up to a computer, for example before formatting a card.
- **If "Format Error" is shown** 1. Press the  $\blacktriangleright$  / **II** [ENTER] button **2.** When "Format Card?" is shown, press the
- $\blacktriangleright$  / II [ENTER] button **3.** When "Are You Sure?" is shown, press the  $\blacktriangleright$  / II [ENTER] button
- This will start formatting. **If "File Not Found" is shown** 1. Press the  $\blacktriangleright$  / **II** [ENTER] button
- 2. When "Make System File?" is shown, press the  $\blacktriangleright$  / **II** [ENTER] button
- **3.** When "Are You Sure?" is shown, press the  $\blacktriangleright$  /II [ENTER] button This will start formatting.

## After formatting completes, the Home Screen will appear.

CP-2905 **Dimensions**

protrusions) **Weight**

 $0 - 40$ <sup>o</sup>C

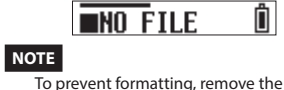

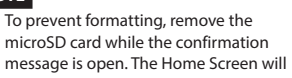

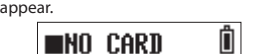

**About TASCAM customer** support service

TASCAM products are supported and warrantied only in their country/region of

contact that organization.

also be necessary.

To receive support after purchase, on the TASCAM Distributors list page of the TEAC Global Site (https://teac-global.com/), search for the local company or representative for the region where you purchased the product and

When making inquiries, the address (URL) of the shop or web shop where it was purchased and the purchase date are required. Moreover the warranty card and proof of purchase might

**Specifications**

**Recording** media microSD cards (64 MB - 2 GB microSDHC cards (4 GB - 32 GB)

microSDXC cards (64 GB - 512 GB) **Recording/playback formats** WAV: 44.1/48kHz, 16/24-bit, mono/poly (BWF

**Basic procedures for use** 

\*A list of microSD cards that have hee confirmed for use with this unit can be found on the TASCAM website. You can also contac TASCAM customer support for information

1. Open the microSD slot cover and insert a microSD Card (sold separately) into the slot in the direction of the arrow as shown in the following illustration until it clicks

into place.

the front of the unit.

the battery cor

 $\mathbb{R}$  $\mathbb{P}^{\mathbb{C}}$ 

4. Connect the plug of the included lavalier (pin) mic to the input jack on the unit.

**2.** Open the battery compartment cover on

While gently pressing the battery compartment cover, slide it and lift it slowly to open the compartment. **3.** Install 2 AAA batteries (sold separately) with their  $\bigoplus$  and  $\bigoplus$  marks as shown in

# **Ratings**

**Prepare the unit** 

them separately.  $\bullet$  microSD card<sup>®</sup>  $\bullet$  2 AAA batteries

format), 32-bit float MP3: 44.1/48 kHz, 128/192 kbps (recording) 32-320 kbps (playback)

**Audio** performance

Dynamic range: 105 dB or more

**From input to recorded data on SD card** Frequency response: 20 Hz - 20 kHz +0/−1 dB Distortion: 0.01% or less (1 kHz, Input at -21 dBV)

```
General
```
**Power**

 $0.1$  A (maximum)

**recording** time)

 $\bullet$  Start-up Guide (this document) including 1 ×........................................................... warranty

**separately sold Accessories** The following items are necessary to us (record with) this product. Please purchase

 $\overline{\bullet}$  USB cable (Type-A – Type-C) .....

 $\bullet$  TASCAM ID registration guide..

damaging the items

## **Optional accessories (sold (separately**

• AK-BT1 Bluetooth adapter Installing an AK-BT1 in this unit enables timecode synchronization with products made by Atomos as well as wireless remote ontrol using smartphones and tablets. Please purchase it separately if needed. See the Owner's Manual for instructions about installing and using an AK-BT1 Bluetooth adapter.

**Turn** the unit on 1. Slide and hold the  $\bigcirc$ /| **4.**  $\bullet$  – **•** REC switch toward (<sup>1</sup>)/L (b/i ← • – ● REC

 $\bigcirc$ After holding it for about one second the unit will start up and "TASCAM" (the startup screen) will appear on the

TASCAM

.display

**Set the date and time** The date and time setting screen will open the first time the power is turned on.

 $00 - 01 - 0100:00$ YY-MM-DD hh:mm YY· (year). MM: (month), DD: (day), hh:

(hour) mm: (minute) **1.** Use the  $\left| \right| \leftarrow \left| \right|$  and  $\left| \right| \left| \right|$  huttons to change the numbers and use the  $\blacktriangleright$  / II [ENTER] button to move the cursor

23-01-01 00:00 **2.** When at the rightmost mm, press the  $\blacktriangleright$  / II [ENTER] button to confirm the date

and time

23-01-02 12:

2 AAA batteries (alkaline. NiMH or lithium-ior

**Current consumption (USB bus power)** 

**Battery operation time (continuous** 

 $53 \times 50.7 \times 21.4$  mm (W  $\times$  H  $\times$  D, excluding

**Alkaline batteries: 16.5 hours** • Using lavalier mic (TM-10L) At 32-bit float/48kHz resolution • Measurement conditions conform to JEITA

65/43 g (with/without batteries) **Operating temperature range** 

rechargeable) (sold separately) USB bus power from a compute **Power consumption**  $(0.3 W (maximum))$ 

 $\frac{1}{\sqrt{1-\frac{1}{2}}\sqrt{1-\frac{1}{2}}\sqrt{1-\frac$ <u> ഫ്രഹഹ ഉക്</u>  $(3)(4)(5)(6)(7)$ 

### **(3) MENU button**  $\widehat{a}$   $\blacktriangleright$   $\blacktriangleright$   $\dashv$   $\blacktriangleright$   $\dashv$   $\dashv$   $\dashv$   $\dashv$   $\dashv$   $\dashv$   $\dashv$   $\$  $\blacktriangleright$   $\blacktriangleright$   $\blacktriangleright$   $[ \wedge ]$  button **6**  $\blacktriangleright$  / **II** [ENTER] button

**(7) PHONES +/- buttons** 

### **Format (initialize) the microSD card** A microSD card must be formatted by this unit to make it usable.

**.second**

**2.** When recording, slide the

Home Screen (when recording

(b/l < • → ■ REC switch toward ● REC−

 $|d|/|d-1|$  e REC

**13 Input jack (1/8" (3.5mm) mini TRS** 

over lock Connector cov

**Recording will start after about on** 

 $\begin{array}{|c|c|}\hline \textbf{0} & \textbf{00:00:03}\hline \end{array}$ 

 $\left(4\right)$ 

 $\rightarrow$ 

U/I < . . . REC switch toward ● REC−

 $(b/1 - e - e)$ REC

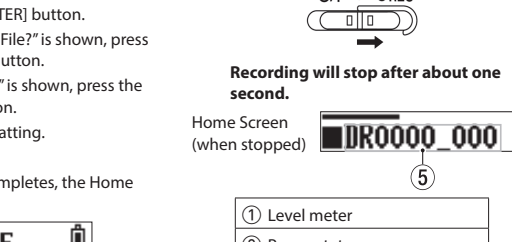

(2) Power status 3 Recorder operation status 4 Elapsed time  $(5)$  File name

**Start and stop recording** 1. When the unit is on, slide the

(with screw lock) **(14) Bluetooth adapter connecto** (with connector cover and cover

**Front**

Printed in China

**Names of Parts** 

**TEAC EUROPE GmbH** Phone: +49-611-71580 https://www.tascam.eu/de Bahnstrasse 12, 65205 Wiesbaden-<br>Erbenheim, Germany

> **ATTENTION** formater une carte

### **Données Supports d'enregistrement**

- $Cartes microSD (64 Mo 2 Go)$ Cartes microSDHC (4 Go - 32 Go) Cartes microSDXC (64 Go - 512 Go)
- **Formats d'enregistrement/lecture** WAV: mono/poly 44,1/48 kHz, 16/24 bit
- (format BWF), 32 bit à virgule flottante (enregistrement), 32-320 kbit/s (lecture)

## **Performances** audio **De l'entrée aux données enregistrées sur**

**carte** SD Réponse en fréquence : 20 Hz – 20 kHz, +0/−1 dB Distorsion : 0,01 % ou moins (1 kHz, entrée à –21 dBV)

Plage dynamique : 105 dB ou plus

**Introduction**

0623 MA-3610B

**Start-up Guide** 

 $\bullet$  Main unit .......  $\bullet$  Belt clip

 $\bullet$  Lavalier (pin) mid  $\bullet$  Mic clip...  $\bullet$  Windscreen  $\bullet$  Safety guide...

in the future.

**OWNER'S MANUAL / MODE D'EMPLOI / MANUAL DEL USUARIO REDIENUNGSANLEITUNG / MANUALE DUSTRUZIONI / 取扱説明書 DR-10L Pro** docs://tascam.jp/int/product/dr-10l\_pro/docs

This Start-up Guide explains the default settings of the unit and basic recording procedure Please see the Owner's Manual for information about all the unit's functions. The Owner's Manual

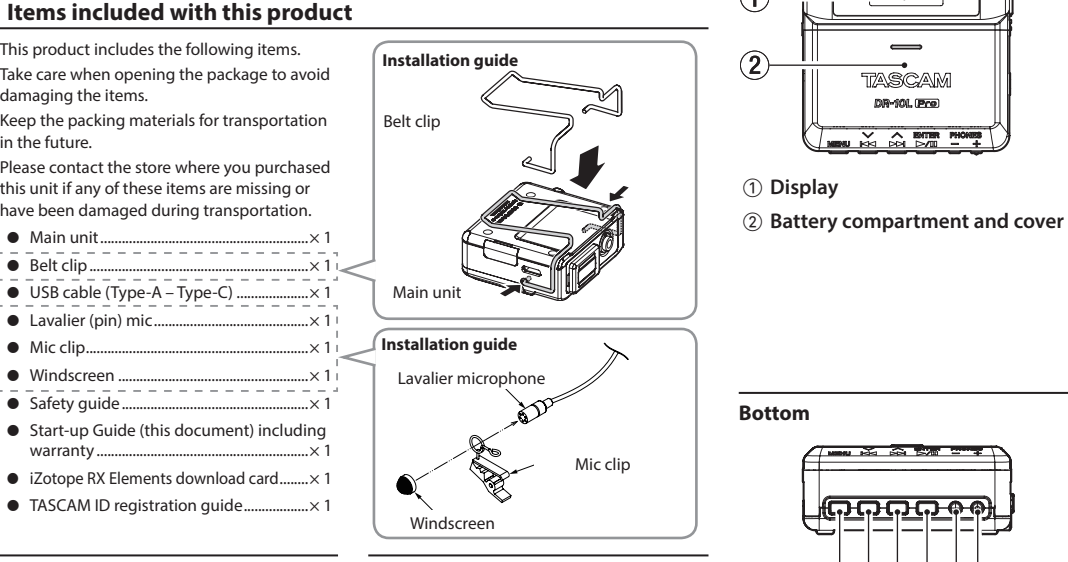

- 
- **Consommation électrique (par bus USB) Autonomie sur piles/batteries** (en enregistrement continu)
- **Piles alcalines : 16,5 heures** • Utilisation d'un micro-cravate (TM-10L) • En 32 bit à virgule flottante/48 kHz  $\bullet$  Conditions de mesure conformes à la norme
- JEITA CP-2905 **Dimensions**  $53 \times 50.7 \times 21.4$  mm (L x H x P, sans parties (saillantes
- **Poids**

**Sides**

.purchase

 **utilisation'l**

plus d'informations

**Préparer l'unité** 

et insérez une carte microSD (vendue séparément) dans le lecteur jusqu'à ce qu'elle clique en place, dans le sens de la flèche de l'illustration suivante

**2.** Ouvrez le compartiment des piles sur le

 $\mathbb{R}^4$  $\mathbb{R}^{\mathbb{C}}$ 

Tout en appuyant délicatement sur le vercle du compartiment des piles, faites-le glisser et soulevez-le lentement pour ouvrir le compartiment. **3.** Installez 2 piles AAA (vendues séparément) avec leurs repères  $\oplus$  et  $\ominus$  orientés comme indiqué dans le compartiment

dessus de l'unité

 $\left\langle \right\rangle$ 

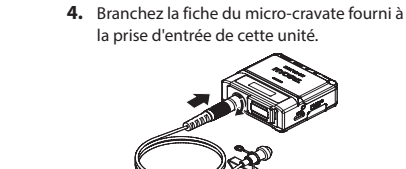

**affiche's**

# **affiche's**

- AA-MM-JJ hh:mm
- **1.** Utilisez les touches  $\left| \right|$   $\left| \left( \right) \right|$  et  $\left| \right|$   $\left| \right|$ tour changer les chiffres et la touche  $\blacktriangleright$  / II [ENTER] pour déplacer le curseur.

# **NOTE**

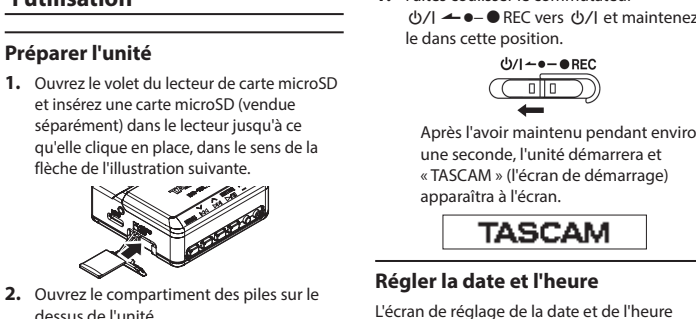

- ,(année), MM : (mois), JJ : (jour)
- 

23-01-02 12:54

# .apparaîtra

# $\lambda$  propos du service

# **techniques Caractéristiques**

**générales Caractéristiques**

**Consommation électrique**  $(0.3 W (maximum)$ 

2 piles ou batteries AAA (alcalines, NiMH ou lithium-ion rechargeables) (vendues séparément Alimentation par le bus USB d'un ordinateur

**Alimentation**

0.1 A (maximum)

65/43 g (avec/sans piles) **Plage de température de fonctionnement**  $0 - 40 °C$ 

ne seconde, l'unité démarrera et « TASCAM » (l'écran de démarrage) **TASCAM** 

L'écran de réglage de la date et de l'heure s'ouvre à la première mise sous tension

# $00-01-01$  00:00

- hh : (heures), mm : (minutes)
- 
- 23-01-01 00:00 2. Lorsque vous êtes au chiffre le plus à droite des minutes (mm), pressez la touche  $\blacktriangleright$  / II [ENTER] pour valider la date et l'heure.

pays/région d'achat.

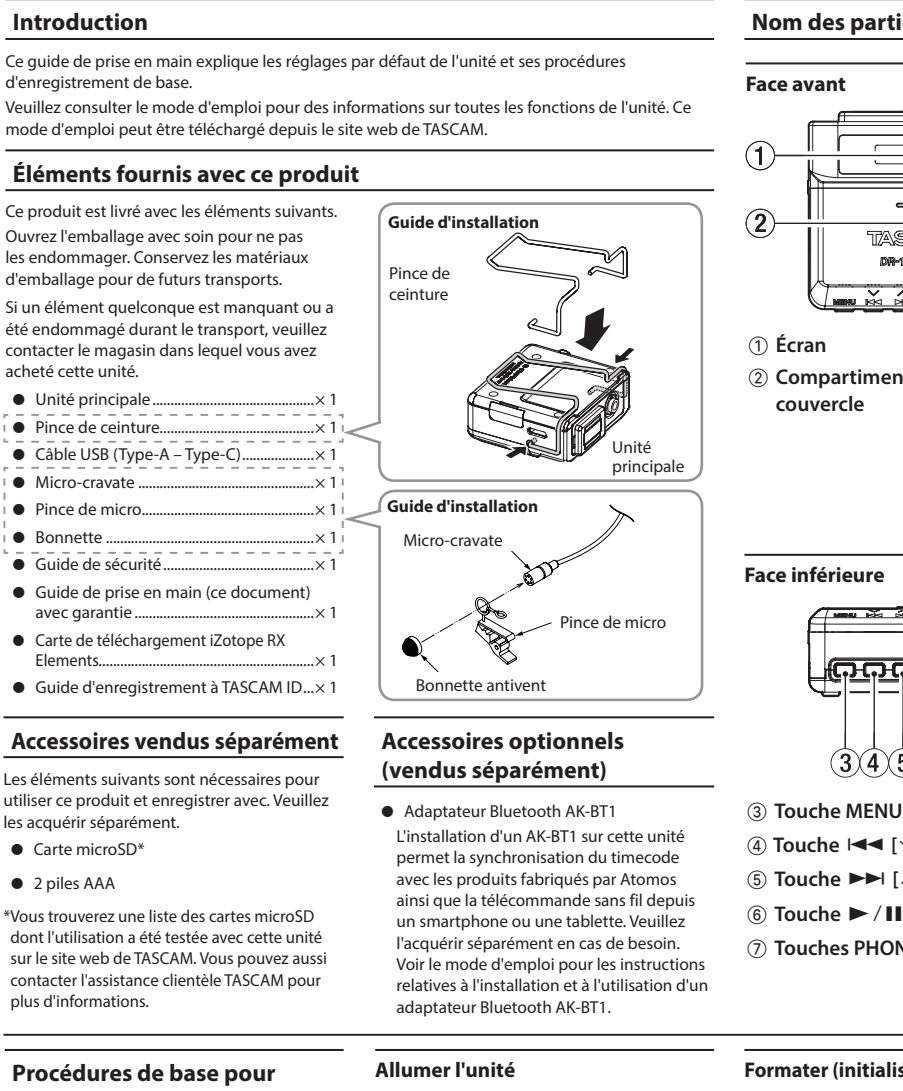

## 1. Faites coulisser le commutateu (b/l ← • – • REC vers (b/l et maintenez-<br>le dans cette position.

1 ×..........................................sécurité de Guide p

wec garantie

les acquérir séparément  $\bullet$  Carte microSD\*  $\bullet$  2 piles AAA

**1** Micro-cravate • Pince de micro ...

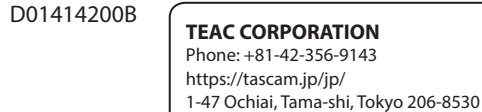

Japan **TEAC AMERICA, INC.** Phone: +1-323-726-0303 https://tascam.com/us 10410 Pioneer Blvd., Unit #1, Santa Fe Springs, California 90670, U.S.A

**TEAC UK Ltd.** Phone: +44-1923-797205 https://www.tascam.eu/en/ Luminous House, 300 South Row, Milton Keynes, Buckinghamshire, MK9 2FR, United Kingdom

**TASCAM** 

DR-90L (Pre)

MENU KY A BITER PHONES

**Introduction**

acheté cette unité.

 $\rho$ . Pince de ceinture

### **Trademarks** TASCAM is a registered trademark of TEA .Corporation microSDXC Logo is a trademark of SD-3C  $\overline{L}$

**• Illustrations in this document might** differ in part from the actual product. • Specifications and external appearance might be changed without notification to

property of Bluetooth SIG, Inc. and are us by TEAC Corporation with permis Other company names, product names a logos in this document are the trademark registered trademarks of their respecti

misto XC

mprove the product

wners.

.organisation .nécessaires

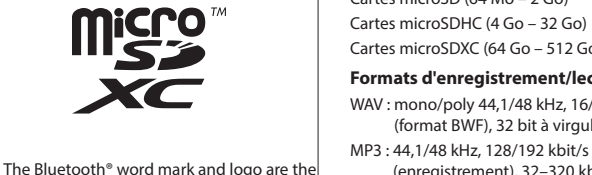

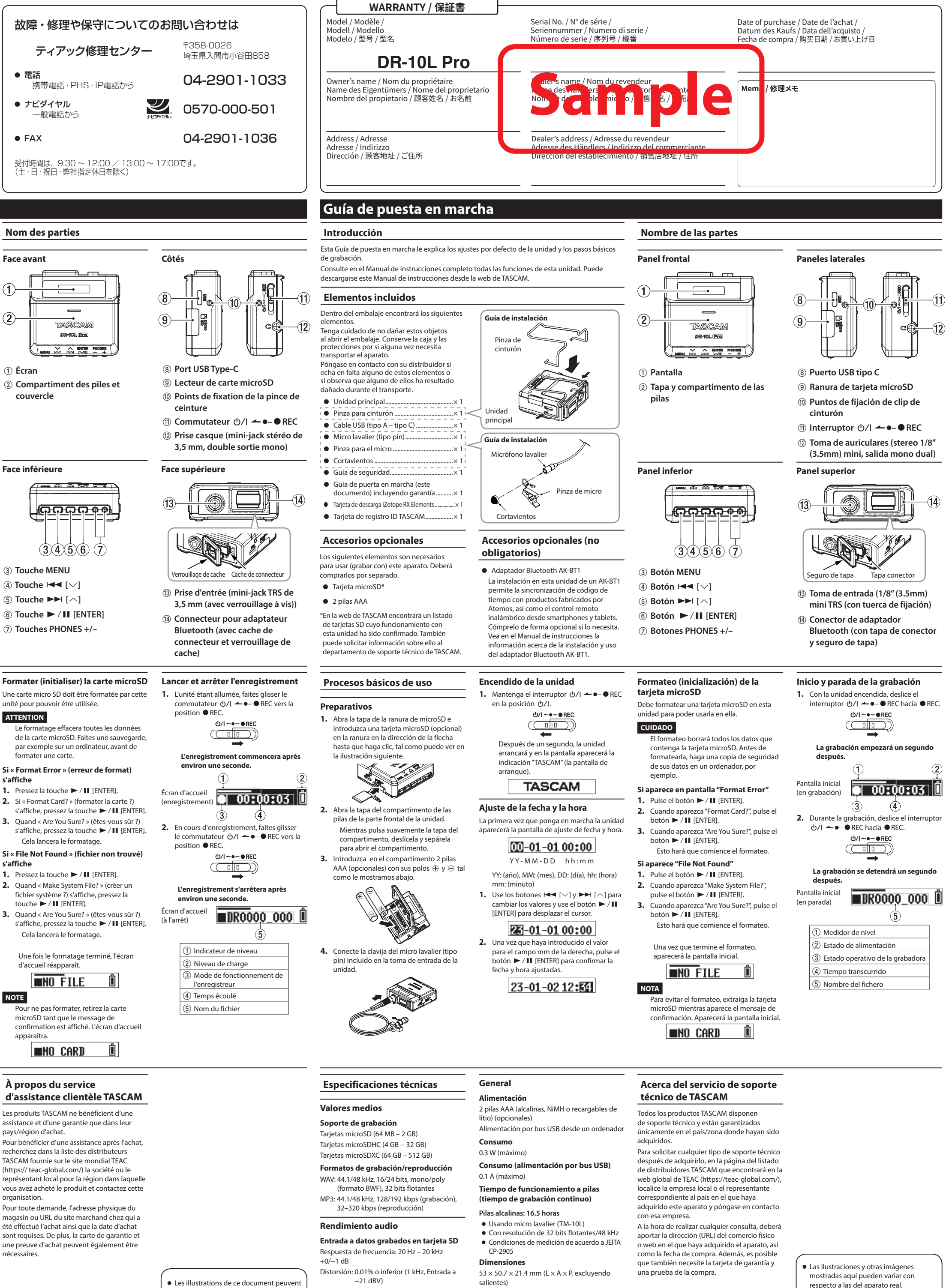

partiellement différer du produit réel. Caractéristiques et aspect externe peuvent être changés sans préavis en vu d'améliorer le produit.

Rango dinámico: 105 dB o superior **Peso** 65/43 g (sin/con pilas)

**Rango de temperaturas de funcionamiento**  $0 - 40$ <sup>o</sup>C

 $\bullet$  De cara a mejoras en el producto, tanto las especificaciones como el aspecto exterior están sujetos a cambios sin previo aviso.

**Top**

**8** USB Type-C port **9** microSD card slot

**(0) Belt clip attachment points 10 d**/l **← •**–● REC switch **1/8** Headphone jack (stereo 1/8"  $(3.5$ mm) mini, dual mono output)

**TEAC SALES & TRADING(SHENZHEN) CO., LTD** Phone:  $+86 - 755 - 88311561 - 2$ https://tascam.cn/cn. Room 817, Xinian Center A, Tairan Nine Road West, Shennan Road, Futian Distric

Shenzhen, Guangdong Province 518040.

**(lock**

この製品の取り扱いなどに関するお問い合わせは

206-8530〒

東京都多摩市落合1-47

● 電話

# **Guide de prise en main**

d'enregistrement de base

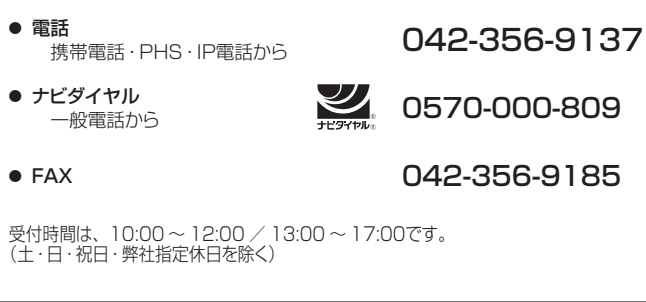

タスカム カスタマーサポート

China

## **WARRANTY / 保証書**

**< In the United States**: This warranty gives you specific legal right and you may also have other rights which vary from state to state. This warranty is only valid within the country the unit was originally purchased. **WHAT IS COVERED AND WHAT IS NOT** 

> (力時 ダイナミックレンジ: 105dB以上

動作温度  $0 \sim 40^\circ$ C

65g / 43g (電池を含む/電池を含まず)

載)までご連絡ください。

質量

● 製品の改善により、仕様および外観が 。予告なく変更することがあります

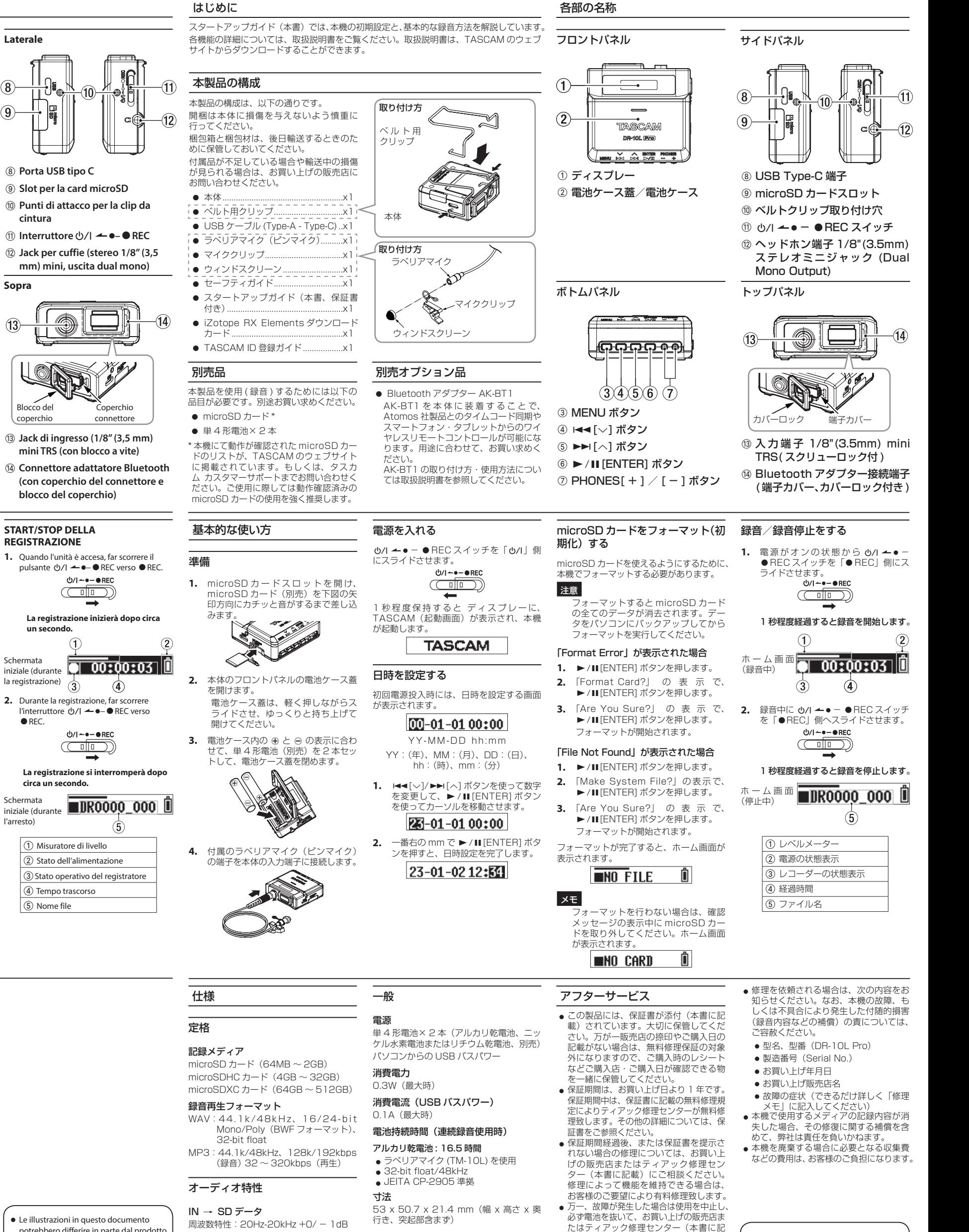

potrebbero differire in parte dal prodot .reale • Le specifiche e l'aspetto esterno

potrebbero essere modificati senza .<br>preavviso per migliorare il prodotto 歪率: 0.01%以下 (1kHz、-21dBV入

- Aprire il coperchio del vano batterie sulla .<br>parte anteriore dell'unità. Premendo delicatamente il coperchic del vano batteria, farlo scorrere e
- sollevarlo lentamente per aprire il vano **3.**

4. Collegare la spina del microfono lavali

 $\mathbb{R}$  $\mathbb{P}$ 

。合があります

JEITA CP-2905 **Dimensioni**

65/43 g (con/senza batterie)

 Schermata iniziale (durante la registrazione)  $\overrightarrow{q}$ 

 $\bullet$  REC.

#### **unità'l Preparare 1.** Aprire il coperchio dello slot microSI e inserire una card microSD (venduta separatamente) nello slot nella direzion della freccia come mostrato nella figura ieguente fino a quando non scatta i .posizione

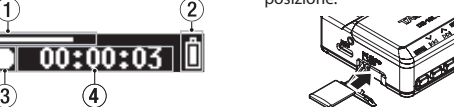

n questa quida rapida vengono illustrate le impostazioni predefinite dell'unità e le procedure di registrazione di base. .TASCAM di web sito dal scaricato essere può utente'dell manuale Il

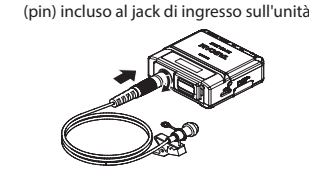

**microSD**

**Accessori opzionali (venduti (separatamente**

• Adattatore Bluetooth AK-BT1 L'installazione di un AK-BT1 in questa unità consente la sincronizzazione del timecode con i prodotti realizzati da Atomos e il controllo remoto wireless tramit smartphone e tablet. Si prega di acquistarlo eparatamente se necessa consultare il manuale dell'utente per istruzioni sull'installazione e l'utilizzo di un adattatore Bluetooth AK-BT1

1. Far scorrere e tenere premuto il pulsant  $\upphi$ /| **← •**–●REC verso  $\upphi$ /|

 $(1)/1 - e - e$ REC

 $\textcolor{blue}{\text{col}}$ 

**TASCAM** 

 $\leftarrow$ 

Dopo averlo tenuto premuto per circa un secondo, l'unità si avvierà e sul

**Riaccendere l'unità.** 

di avvio).

l'alimentazione.

.e l'ora

**AVVERTENZE**

- display apparirà "TASCAM" (la schermata
	-

[ENTER].

La schermata di impostazione della data e dell'ora si aprirà la prima volta che si accende

> $00-01-0100:00$ AA-MM-GG hh:mm

23-01-01 00:00 2. All'estrema destra, premere il pulsa  $\blacktriangleright$  / II [ENTER] per confermare la data

23-01-02 12:54

2 batterie AAA (alcaline, ricaricabili NiMH o agli ioni di litio) (vendute separatamente Alimentazione bus USB da un compute

**Consumo di corrente (alimentazion)** 

**Tempo di funzionamento della batteria (tempo di registrazione continua) Batterie alcaline: 16,5 ore** 

Utilizzo del microfono lavalier (TM-10L)  $\bullet$  Con risoluzione float a 32 bit/48 kHz • Le condizioni di misurazione sono conformi a

 $53 \times 50.7 \times 21.4$  mm (L  $\times$  A  $\times$  P, escluse le

**Intervallo di temperatura di esercizio** 

**NOTA**

Blocco del coperchio

## **Specifiche**

# **Misurazioni**

Supporti di registrazion<sup>e</sup> Card microSD (64 MB - 2 GB) Card microSDHC (4 GB - 32 GB)

Card microSDXC (64 GB - 512 GB) **Formati di registrazione/riproduzion** WAV: 44.1/48kHz, 16/24-bit, mono/poly (BWF

format), 32 bit float MP3: 44,1/48 kHz, 128/192 kbps (registrazione) 32-320 kbps (riproduzione

**Prestazioni** audio

**Dall'input ai dati registrati sulla card SD** Risposta in frequenza: 20 Hz - 20 kHz +0/−1 dB Distorsione: 0.01% o meno (1 kHz, Ingresso a  $-21$  dBV) Gamma dinamica: 105 dB o superiore

### ersten Gebrauch formatieren. **WICHTIG**

**Durch das Formatieren werden alle auf der** Karte enthaltenen Daten gelöscht. Sichern **Sie die Daten beispielsweise auf einem** Computer, bevor Sie die Karte formatieren.

#### **Wenn** "Format Error" (Formatfehler) **wird angezeigt Drücken Sie die Taste ENTER.**

**2.** Wenn "Format Card?" (Karte formatieren? angezeigt wird, drücken Sie ENTER. **3.** Wenn "Are you sure?" (Sind Sie sicher?) angezeigt wird, drücken Sie **ENTER**. Damit wird die Formatierung gestartet

- **Wenn** "File Not Found" angezeigt wird 1. Drücken Sie die Taste **ENTER**.
- 2. Wenn .Make System File?" angezeigt wird drücken Sie **ENTER**. **3.** Wenn "Are you sure?" (Sind Sie sicher?) angezeigt wird, drücken Sie **ENTER**. Damit wird die Formatierung gestartet. Sobald die Formatierung abgeschlosser

**Generali Alimentazione**

**bus** USB) 0.1 A (massimo)

**Potenza** assorbita 0.3 W (massimo)

**Wiedergabemedium-/Aufnahme** Micro-SD-Karten (64 MB - 2 GB) microSDHC-Karten (4–32 GB) microSDXC-Karten (64-512 GB)

**Aufnahme- und Wiedergabeformate** WAV: 44,1/48 kHz, 16/24 Bit, ein-/mehrkanalig (BWF-Format), 32-Bit-Floa

MP3: 44,1/48 kHz, 128/192 kBit/s (Aufnahme 32-320 kBit/s (Wiedergabe

### **Leistungsdaten Audio Vom Eingang bis zu den** aufgezeichneten Daten auf der SD-Karte

Frequenzbereich: 20 Hz - 20 kHz,  $+0/-1$  dB Verzerrung: ≤0.01 % (1 kHz. - 21 dBV am (Eingang Dynamikbereich: ≥105 dB

65/43 g (mit/ohne Batterien **Betriebstemperaturbereich Zulässiger**  $0-40$  °C

**Stromversorgung** und sonstige

2 AAA-Zellen (Alkaline-Batterien, NiMH- ode

**Stromaufnahme (über USB-Verbindung)** 

**Ungefähre Betriebszeit mit Batterien/** 

 $53 \times 51 \times 22$  (mm, ohne hervorstehende Teile)

USB-Verbindung mit einem Compute

(sporgenze **Peso**

 $0 - 40$ °C

# Home.

**Leistungsaufnahme**  $(0.3 W (maximal)$ 

**(Dauerbetrieb) Alkaline-Batterien: 16,5 Stunden** • mit Lavalier-Mikrofon (TM-10L) Auflösung 32-Bit-Float, 48 kHz  $\bullet$  Messung entsprechend JEITA CP-2905 **Abmessungen** (B  $\times$  H  $\times$  T)

0.1 A (maximal)

**1.**

**mpostare** la data e l'ora

**REGISTRAZIONE**

**.secondo un**

Schermata

 $(5)$  Nome file

(arresto'l

Una card microSD deve essere formattata da questa unità per renderla utilizzabile.

e cancellerà tutti i dati su una card microSD. Eseguire il backup su un omputer, prima di formattare una card **Se viene visualizzato "Format Error** 1. Premere il pulsante  $\blacktriangleright$  / **II** [ENTER]. 2. Ouando "Format Card?" viene visualizzato. premere il pulsante  $\blacktriangleright$  / **II** [ENTER]. 3. Viene visualizzato "Are You Sure?", quindi

premere il pulsante  $\blacktriangleright$  / **II** [ENTER]. Verrà avviata la formattazione. **Se viene visualizzato "File Not Found"** 1. Premere il pulsante  $\blacktriangleright$  / **II** [ENTER]. 2. Quando "Make System File?" viene visualizzato, premere il pulsante  $\blacktriangleright$  / **II** 

3. Viene visualizzato "Are You Sure?", quindi premere il pulsante  $\blacktriangleright$  / II [ENTER]. Verrà avviata la formattazione. Al termine della formattazione, verrà

 $i$ isualizzata la schermata iniziale  $MO$  FILE

Per impedire la formattazione, rimuove la card microSD mentre il messaggio di conferma è aperto. Apparirà la schermata

I prodotti TASCAM sono supportati e garantiti solo nel loro paese/regione di acquisto Per ricevere assistenza dopo l'acquisto, nella pagina dell'elenco dei distributori TASCAM de sito globale TEAC (https://teac-global.com/),

cerca l'azienda o il rappresentante locale pe la regione in cui hai acquistato il prodotto e contattare quell'organizzazione. Quando si effettuano richieste, sono richiest l'indirizzo (URL) del negozio o del negozio

online in cui è stato acquistato e la data di acquisto. Inoltre, potrebbe essere necessaria anche la cartolina di garanzia e la prova di

Dieses Gerät unterliegt den gesetzlicher Gewährleistungsbestimmungen des Landes, in dem es erworben wurde. Bitte wenden Sie sich im Gewährleistungsfall an den Händler, bei

dem sie das Gerät erworben haben. Questo apparecchio è conforme alle norme sulla garanzia vigenti nel rispettivo Paese in cui esso è stato acquistato. Si prega di rivolgersi al proprio commerciante, presso il quale è stato side in cui in cui si acquistato l'apparecchio, nel caso in cui si voglia richiedere una prestazione in garanzia

**Fronte**

 $(2)$ 

**Display** 1

**Zubehör erhältliches Optional** Für die Aufnahme mit diesem Recorde benötigen Sie die folgenden Artikel. Bitte kaufen Sie diese gesondert.

 $\bullet$  microSD-Karte • Zwei Batterien/Akkus (Typ AAA)

<sup>\*</sup>Eine Liste der mit dem Recorder erfolgreich getesteten Speicherkarten finden Sie au serer Website unter https://tascam.de downloads/DR-10L+Pro. Oder wenden Sie sich an den Tascam-Kundendienst

### **Grundlegende Bedienung**

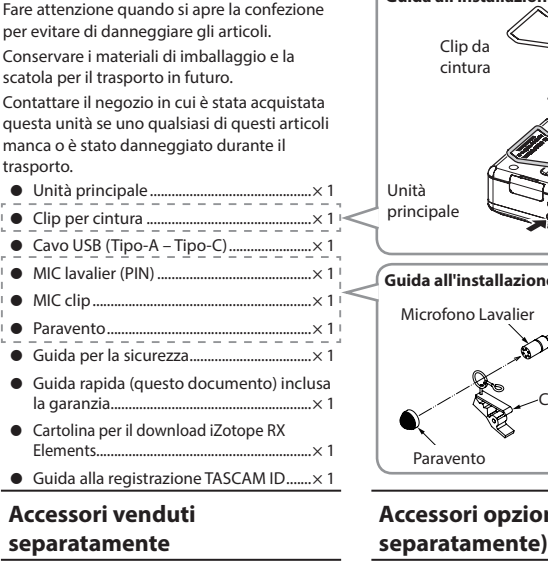

sequenti accessori sono necessari per itilizzare (registrare con) questo prodotto. Si orega di acquistarli separatamente  $\bullet$  Card MicroSD\*

● 2 batterie AAA

\*I In elenco delle card microSD che sono state testate per l'uso con questa unità è disponibile sul sito Web TASCAM. Puoi anche contattare l'assistenza clienti TASCAM per informazioni

### **Procedure per l'uso di base**

 $6$  Taste Wiedergabe/Pause/Eingabe **([ENTER [**9'7**( Kopfhörerlautstärke für Tasten** 7

**Die Speicherkarte formatieren** Um eine Speicherkarte mit dem Recorder verwenden zu können, müssen Sie sie vor dem

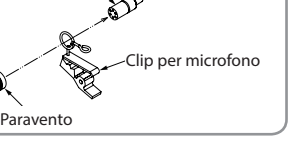

**installazione'all Guida**

ご贈答品などでお買い上げの販売店、ご転居 **4.** に修理をご依頼になれない場合は、ティア ック修理センターにご連絡ください 5. 次の場合には、保証期間内でも有料修理とな

ります。 (1)ご使用上の誤りおよび不当な修理や改造 による故障および損傷

(2)お買い上げ後の輸送·移動·落下などによ 、 る故障および損傷<br>(3)火災、地震、水害、落雷、その他の天災地

(3)火灾、地震、水害、洛雷、その他の大災地<br>- 変、公害や異常電圧による故障および損傷 (4)接続している他の機器に起因する故障お

)よび損傷<br>(5)業務上の長時間使用など、特に苛酷な条 (5)業務上の長時間使用なと、特に苛酷な条<br>- 件下において使用された場合の故障およ<br>- び損傷

(6)メンテナンス (7)本書の提示がない場合 (8)本書にお買い上げ年月日、お客様名、販売 エルーハ,ロ、35日は古、次元 を書き換えられた場合

6. 本書(日本語記載部)は日本国内においての 。み有効です These warranty provisions in Japanese warranty These

are valid only in Japan. 本書は再発行いたしませんので、紛失しないよ

。う大切に保管してください この保証書は、本書に明示した期間・条件のもとに

らいて無料修理をお約束するものです。この保証書 て保証書を発行しているもの (保証責任者 およびそれ以外の事業者に対するお客様の法律上の 。<br>権利を制限するものではありません。

## **Introduzione rapida Guida**

Ouesto prodotto include i seguenti articoli

**Articoli inclusi con questo prodotto** 

**Laterale**

 $\left( 8\right)$ 

 $\circled{9}$ 

**cintura**

**Sotto**

.warranty **EXCLUSION OF DAMAGES** TEAC's liability for any defective product is

#### limited to repair or replacement of the product. at TEAC's option. TEAC shall not be liable for  $.$  Damages based upon inconvenience, loss o use of the product. loss of time interrupted operation or commercial loss: or

2. Any other damages, whether incidental consequential or otherwise.

Some states do not allow limitations on how long an implied warranty lasts and/or do not allow the exclusion or limitation of incidental or consequential damages, so the above limitations and exclusions may not apply to .you

#### **To locate an Authorized Service Center in Area Your** CALL 1-323-726-0303

.acquisto

**NO CARD** 

# **Informazioni sul servizio di assistenza clienti TASCAM**

This product is subject to the legal warranty regulations of the country of purchase. In case of a defect or a problem, please contact the dealer where you bought the product.

Ce produit est sujet aux réglementation concernant la garantie légale dans le pays d'achat. En cas de défaut ou de problème, veuillez contacter le revendeur chez qui vous

Las condiciones de garantía de este aparato están sujetas a las disposiciones legale sobre garantía del país en el que ha sido adquirido. En caso de garantía, debe dirigirse al establecimiento donde adquirió el aparato.

**Nome delle parti** 

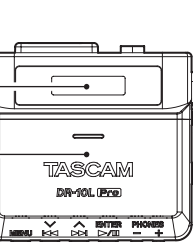

**2** Vano batteria e coperchio

**Sopra**

**Search of the Contract of Contract Contract** 

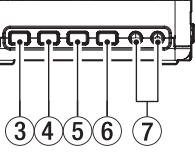

**(3) Pulsante MENU (4)** Pulsante  $\blacktriangleright$   $\blacktriangleright$   $\blacktriangleright$   $\blacktriangleright$ **(5)** Pulsante ►► [∧] **(6) Pulsante >/II [ENTER]**  $(2)$  Pulsanti PHONES +/-

# **Formattare (inizializzare) la card**

#### **vorbereiten Gerät Das**

1. Öffnen Sie die Kartenschachtabdeckung und setzen Sie wie in der folgender Abbildung gezeigt eine microSD-Karte ir Pfeilrichtung in den Kartenschacht ein, bis

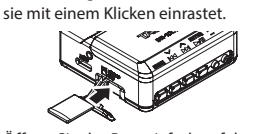

**2.** Öffnen Sie das Batteriefach auf de .Vorderseite Drücken Sie dazu vorsichtig auf die Batteriefachabdeckung, schieben Sie sie

und heben Sie sie ar 3. Legen Sie zwei Batterien des Typs AAA (optional erhältlich) ein. Beachten Sie dabei die Markierungen fü 本体貼付ラベルなどの注意書き、取扱説明書 **1.** にしたがった正常な使用状態で保証期間 内に故障が発生した場合には、ティアック 修理センターが無料修理致します。

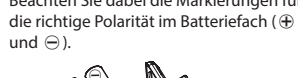

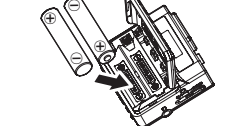

Mikrofon an die Eingangsbuchse des 4. Schließen Sie das mitgelieferte Lavalier Recorders an.

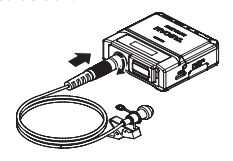

### **Technische Daten**

### **Speichermedien und Dateiformate**

. 本体の保証期間は、お買い上げの日から1年 です。 保証期間内に故障して無料修理を受ける場合 **3.** は、本書をご提示の上、ティアック修理セン ターまたはお買い上げの販売店に修理を ご依頼ください。商品を送付していただく場 合の送付方法については、事前にティアッ -<br>ク修理センターにお問い合わせください 無料修理の対象は、お客様が日本国内 おいて購入された日本国内向け当社製品 。に限定されます

スタートアップガイド

该保证书赋予了顾客特定的合法权利,并且因 [[]<br>国家,州或省等地域的不同,顾客可能拥有其他 权利。如需申请或要求保修,请与购买本产品的 。销售店进行联系

CAM equipment, please contact the dealer<br>where the product was purchased from or If you require repair services for your TAS wnere tne product was purcnased from or<br>the TASCAM Distributor in your country. A list of TASCAM Distributors can be found of our website at: https://teac-global.com/

●本書のイラストが一部製品と異なる場

、保証期間経過後の修理などについてご不明の場合は ティアック修理センターにお問い合わせください。

< In other countries/areas > This warranty gives you specific legal rights and you may also have other rights that vary

by country, state or province f you have a warranty claim or request please contact the dealer where you bought the product

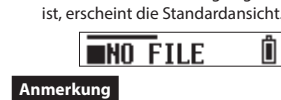

*Um das Formatieren zu verhindern* entfernen Sie die Speicherkarte, währen der Bestätigungsdialog angezeigt wird. Die Standardansicht erscheint.

 $\blacksquare$ NO CARD

**Daten**

Lilon-Akkus)

**Stromversorgung**

**Gewicht**

**einschalten Gerät Das**

**Bluetooth-Adapter AK-BT1** Die Verwendung eines AK-BT1 in diesem Synchronisation mit Produkten von Atomo Recorder ermöglicht die Timecode-<sub>y</sub>…<br>owie die drahtlose Fernsteuerung über

Smartphones und Tablets.

der Bedienungsanleitung.

.("TASCAM"

Stelle zu gehen.

**REC**<br>**REC** thezeichneten Schalter in Richtung (b/

(b/i ← • – ● REC

**Optional erhältliches Zubehör** 

Anweisungen zur Installation und Verwendung des Bluetooth-Adapters AK-BT1 finden Sie in

Halten Sie den Schalter in dieser Position bis das Gerät nach etwa einer Sekunde startet (auf dem Display erscheint

TASCAM

 $\Box$ 

**Datum und Uhrzeit einsteller** Nach dem ersten Einschalten fragt der Recorder nach Datum und Uhrzeit.

JJ-MM-TT<sub>hh:mm</sub> JJ: (Jahr), MM: (Monat), TT: (Tag), hh: (Stunde) mm: (Minute) 1. Ändern Sie die Einstellung mit den Taster  $\blacktriangleright$  [ $\vee$ ] and  $\blacktriangleright$   $\blacktriangleright$  [ $\wedge$ ]. Drücken Sie auf die Taste $\blacktriangleright$  / **II** [**ENTER**], um zur nächster

 $00 - 01 - 0100:00$ 

2. Durch Drücken der Taste **ENTER** auf dem Minutenfeld bestätigen Sie die Eingabe

23-01-01 00:00

23-01-02 12:53

**.Sekunde**

 Standardansicht (Aufnahme(

 $REC$ 

**.Sekunde Standardansich** (im gestoppten (Zustand

Pegelanzeige1

**LIMITATION OF IMPLIED WARRANTIES** Any implied warranties INCLUDING WARRANTIES OF MERCHANTABILITY AND FITNESS FOR A PARTICULAR PURPOSE, are limited in duration to the length of this

**Vorderseite**

 $(3)(4)(5)(6)(7)$ **(3) Menütaste (MENU)** 

**(4)** Taste Zurück/Nach unten ( $\blacktriangleright$  [ $\lor$ ]) **(5)** Taste Vor/Nach oben ( $\blacktriangleright$   $\blacktriangleright$  [ $\wedge$ ])

#### **Vorbemerkung**

Die vorliegende Kurzanleitung erläutert die Standardeinstellungen des Geräts und die wichtigsten Schritte für die Aufnahme. Eine vollständige Beschreibung aller Funktionen stell die Bedienungsanleitung bereit. Diese können Sie von unserer Website unter https://tascam.de/ .<br>downloads/DR-10L+Pro herunterlade

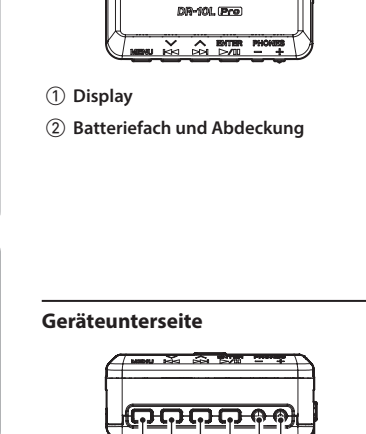

**TASCAM** 

**Die Produktbestandteile und ihre Funktionen** 

#### **Lieferumfang**

Zum Lieferumfang dieses Produkts gehörer die unten aufgeführten Bestandteile Achten Sie beim Öffnen der Verpackung darauf, dass Sie nichts beschädigen Bewahren Sie das Verpackungsmaterial für einen eventuellen zukünftigen Transport auf Sollte etwas fehlen oder auf dem Transpor beschädigt worden sein, wenden Sie sich bitte an Ihren Händler.  $\bullet$  DR-10L Pro .............................................................1 Gürtelclip o  $\overline{\phantom{a}}$  USB-Kabel (Typ A auf Typ C)  $\overline{\bullet}$  Lavalier-Mikrofon . Befestigungsklamm · Windschutz .... **.** Sicherheits • Kurzanleitung (dieses Dokument einschließlich Garantiehinweis. **·** Gutschein für iZotope RX Elements Download). · Registrierungsanleitung für TASCAM ID...1 Befestigungsklammer Windschutz Lavalier-Mikrofon Gürtelclip DR-10L P

**(–+/ PHONES(**

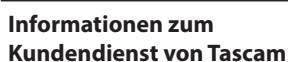

Kunden haben nur in dem Land Anspruch auf Kundendienst und Gewährleistung, in dem sie das Produkt gekauft haben. Um den Kundendienst von Tascam in Anspruch zu nehmen, suchen Sie auf der TEAC Global Site unter https://teac-global.com/ nach de lokalen Niederlassung oder dem Distributor für das Land, in dem Sie das Produkt erworber haben, und wenden Sie sich an dieses .Unternehmen Bei Anfragen geben Sie bitte die Adresse des

Geschäfts oder Webshops (URL), in dem Sie das Produkt gekauft haben, und das Kaufdatum a Darüber hinaus kann die Garantiekarte und de Kaufbeleg erforderlich sein.

• Abbildungen können teilweise vor

tatsächlichen Erscheinungsbild des Produkts abweichen.  $\bullet$  Änderungen an Konstruktion und technischen Daten vorbehalten

# **Kurzanleitung**

**Oberseite**

**(1) Ein/Aus/Aufnahmeschalte**  $(\bigcirc)$ /**1 ← •– ● REC**)  **Kopfhöreranschluss** w (Ausgabe beidseitig mono)

 $@$  Befestigungspunkte für den Gürtelclip

**Die Aufnahme starten und stoppen** 

**(4) Anschluss für Bluetooth-Adapter (mit Abdeckung und Verriegelung)** 

**(3) Anschlussbuchse für das Mikrofor**  $(3,5\text{-mm-Miniklinkenbuchse})$ 

**(verschraubbar**

Steckerabdeckung Verriegelung

 $\langle \cdot \rangle / |$  **4 e− ● REC** in Richtung ● **REC**.

 $(^{1})/1 - 0 - 0$  RFC

 $\rightarrow$ 

**2.** Um die Aufnahme zu stoppen, schieber Sie den Schalter erneut in Richtung

**Die Aufnahme stoppt nach etwa eine** 

 $(b/1 - 0 - 0)$  REC

 $(\Box \Box \Box$ 

(2) Status der Stromversorgung **(3) Status des Audiotransports** (4) Verstrichene Zeit (5) Dateiname

**Die Aufnahme startet nach etwa eine** 

**4** 

 $\blacksquare$ DROOOO\_OOO [

1. Schieben Sie den Schalte

.manual

**6.** Damage resulting from causes other than product defects, including lack of technical skill, competence, or experience of the use Damage to any unit which has been altered or on which the serial number has been defaced, modified or is missing.

daily maintenance and/or calibration or otherwise resulting from failure to follow instructions contained in your owner's

**3.** Damageresulting from failure to perform basic 4. Damage occurring during shipment of the **WHO IS COVERED UNDER THE WARRANTY** This warranty may be enforced only by the original purchaser. This warranty is not valid if the product was purchased through an unauthorized dealer **LENGTH OF WARRANTY** 

> All parts except heads and disk drives are anted for one (1) year from the date of original purchase. Heads and disk drives are warranted for ninety (90) days from date of riginal purchase. Labor is warranted for nine (90) days from date of original purchase

We will nay all labor and material expenses for items covered by the warranty. Payment of shipping charges is discussed in the next

**WHAT WE WILL PAY FOR** 

section of this warranty

**HOW YOU CAN GET WARRANTY SERVICE** 

Your unit must be serviced by an authorized TASCAM service station in the United States. This warranty is not enforceable outside th U.S.) If you are unable to locate an authorized TASCAM service station in your area, please contact us. We either will refer you to an authorized service station or instruct you to return the unit to the factory. Whenever warranty service is required, you must presen a copy of the original dated sales receipt from an Authorized TASCAM Dealer. You must pay any shipping charges if it is necessary to ship the product to service. However, if the necessary repairs are covered by the warranty, we will pay return surface shipping charges to any destination within the

**Linke und rechte Geräteseite** 

United States

 $\Theta$ 

**8** USB-Typ-C-Buchse  $\circledR$  microSD-Kartenschacht **< Europe<** 

.produit le acheté avez

## **COVERED**

Except as specified below, this warranty covers all defects in materials and vorkmanship in this product. The followir are not covered by the warranty:

1. Damagetoor deterioration of the external .cabinet **2.** Damage resulting from accident, misuse,

abuse or neglect

product. (Claims must be presented to the carrier) 5. Damage resulting from repair or attempted repair by anyone other than TEAC or an authorized TASCAM service station.

#### **<日本< 無料修理規定**